# Fichier:Installer TinEye pour faire facilement des recherches par images clic install tineye.jpg

# The fastest way to search for web images is right from your browser

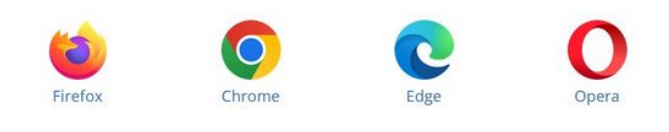

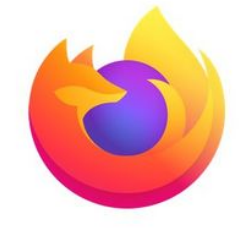

#### **TinEye for Firefox**

Our TinEye extension is a recommended Firefox add-on. Rightclick on any web image and select Search Image on TinEye from the context menu. The extension will display search results on TinEye for you.

To install, visit the Firefox add-ons page  $\rightarrow$ 

Recommended

Taille de cet aperçu :652 × 599 [pixels](https://rennesmetropole.dokit.app/images/thumb/f/f4/Installer_TinEye_pour_faire_facilement_des_recherches_par_images_clic_install_tineye.jpg/652px-Installer_TinEye_pour_faire_facilement_des_recherches_par_images_clic_install_tineye.jpg).

Fichier [d'origine](https://rennesmetropole.dokit.app/images/f/f4/Installer_TinEye_pour_faire_facilement_des_recherches_par_images_clic_install_tineye.jpg) (939 × 863 pixels, taille du fichier : 99 Kio, type MIME : image/jpeg) Installer\_TinEye\_pour\_faire\_facilement\_des\_recherches\_par\_images\_clic\_install\_tineye

### Historique du fichier

Cliquer sur une date et heure pour voir le fichier tel qu'il était à ce moment-là.

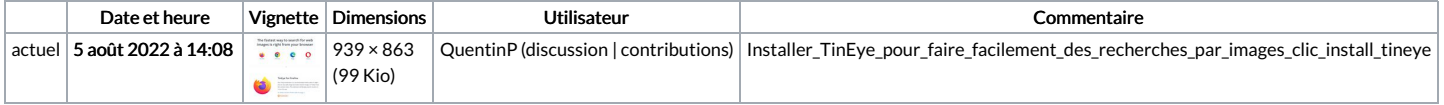

Vous ne pouvez pas remplacer ce fichier.

### Utilisation du fichier

La page suivante utilise ce fichier :

Installer TinEye pour faire facilement des [recherches](https://rennesmetropole.dokit.app/wiki/Installer_TinEye_pour_faire_facilement_des_recherches_par_images) par images